## INSTRUCTION MANUAL

A representative version of the user's manual follows:

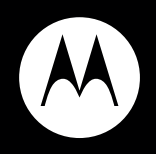

## MOTOROLA **XT806**

**User's Guide**

## **Congratulations**

### MOTOROLA **XT806**

Your MOTOROLA **XT806** phone is loaded with premium features, including a powerful set of business tools, videos, music, browsing, and more—all in a stylish, transparent flip design.

- **• Mobile video.** Record and watch videos in high-quality 720p HD. Download or stream videos to watch on your phone, or play them on your HDTV with DLNA sharing.
- **•Music.** Tap, tap, play—instant music. Just open your media player and select a playlist.
- **•Browse.** Get more from the Web, with a huge screen and full HTML. Search, browse, everything you want to do, all made easier.

**Caution:** Before assembling, charging or using your phone for the first time, please read the important legal and safety information packaged with your phone. Once your phone is up and running, touch Menu <sup>&</sup>gt; **Settings** <sup>&</sup>gt; **About phone** <sup>&</sup>gt; **Safety Information** to read the full information.

## More information

Go to www.motorola.com/support.

Whether you want to read, watch, or play, we can help.

**RARACTELAR CONFIDENCES** 

## **Your phone**

When you turn your phone, the screen adjusts for you.

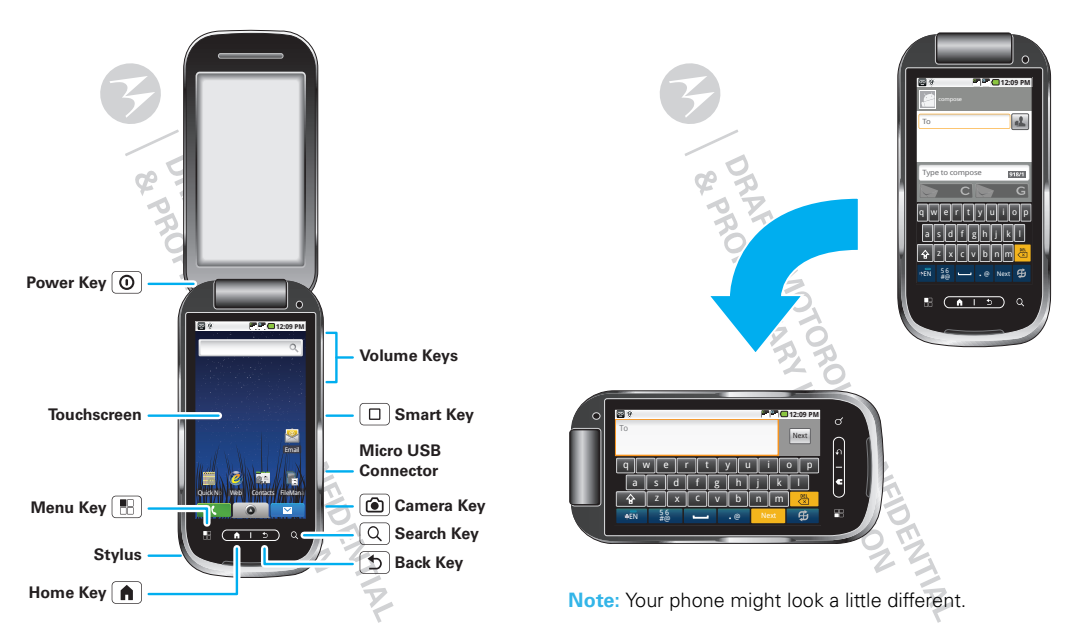

## **Contents**

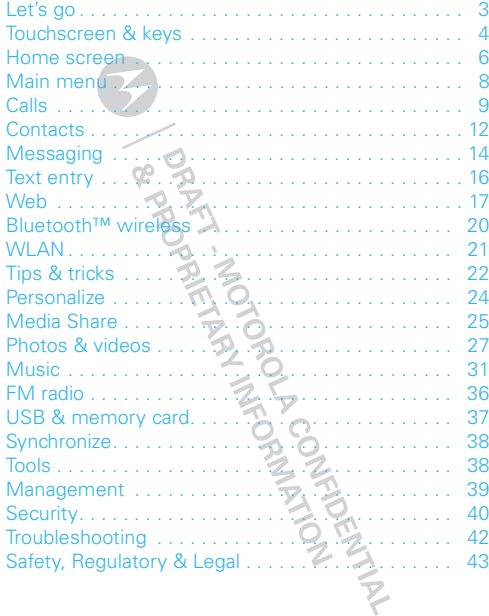

## **Let's go**

*let's get you up and running*

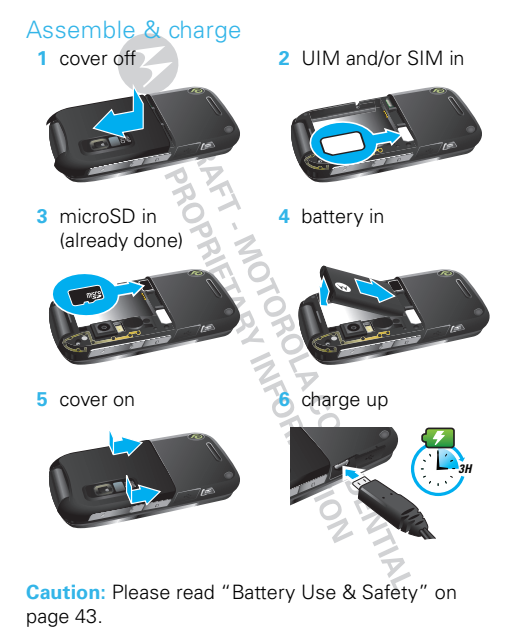

## Turn it on & off

To turn on your phone, press and hold Power  $\boxed{0}$  (on top of the phone).

To turn off your phone, close the flip, then:

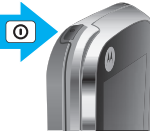

- **1** Press the volume keys to scroll to **Power off**, and press the Smart key  $\boxed{\Box}$  to select it.
- **2** Press the Smart key  $\Box$  to confirm.

## WLAN connect  $\triangle$

You can use a WLAN (Wi-Fi™ Local Area Network) connection for even faster Internet access. Touch Menu <sup>&</sup>gt; **Settings** <sup>&</sup>gt; **Wireless & networks** > **WLAN settings**. Touch **WLAN** to turn it on and search for nearby wireless networks. Touch a network to connect. There's more in "WLAN" on page 21.

## Cool content & more

Your phone comes with a microSD memory card installed—you can load it up with photos, videos, and music from your computer using "USB drag & drop" on page 37.

## **Touchscreen & keys**

*a few essentials*

## Touch tips

Here are some tips on how to navigate around your phone.

#### Touch

To choose an icon or option, *touch* it with your finger or *tap* it with the stylus. Try it: In the home screen, touch **Contacts** 

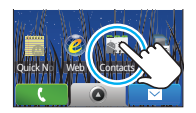

#### Touch & hold

To open special options, *touch and hold* an icon or other item. Try it: In the home screen, touch **Contacts**, then touch and hold a contact to open options.

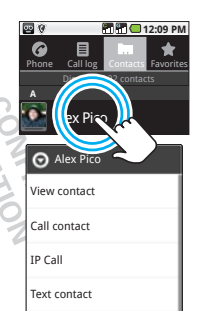

#### Drag

To scroll through a list or move slowly, *drag* across the touchscreen. Try it: In the home screen, touch **Contacts**, then drag your contact list up or down.

**Tip:** When you drag or flick a list, a *scroll bar* appears on the right. Drag the scroll bar to move the list to a letter A - Z.

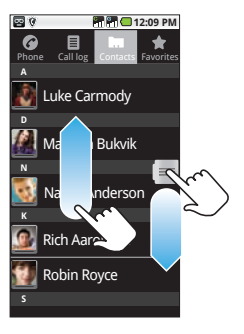

#### **Flick**

To scroll through a list or move quickly, *flick* across the touchscreen (drag quickly and release).

**Tip:** When you flick a long list, touch the screen to stop it from scrolling. AMARIA REA

## Key tips

#### Menu, home, back, & search

Touch Home  $\bigcap$  to close any app or menu and return to the home screen. Touch and hold Home  $\bigcap$  to show the last few apps you used, then touch an app to open it. Touch Menu R to open menu options, or Back  $\Box$  to go back. Touch Search  $\vert$  Q  $\vert$  for text search.

#### Sleep & wake up

To save your battery, prevent accidental touchs, or when you want to wipe smudges off your touchscreen, put the touchscreen to sleep by pressing Power  $[①]$ . To wake up the touchscreen, just press Power  $\Omega$  again.

To change how long your phone waits before the screen goes to sleep automatically, touch Menu [H] > **Settings** <sup>&</sup>gt; **Sound & display** <sup>&</sup>gt; **Screen timeout**.

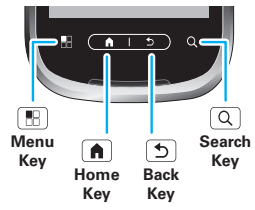

഻ഁ

#### Power key menu

Press and hold Power  $\boxed{①}$  to open the power key menu, where you can turn off the phone (**Power off**), or turn **Silent mode** or **Airplane mode** on or off.

### Adjust volume

Press the volume keys to change the ringer volume (in the home screen), or the earpiece volume (during a call).

#### Spin the screen

The touchscreen can spin to stay right-side up when you rotate your phone:

**Find it:** Menu <sup>&</sup>gt; **Settings** <sup>&</sup>gt; **Sound & display** > **Orientation**

ORANTICO

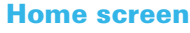

*quick access to the things you need most*

## Quick start: Home screen

The *home screen* gives you all your latest information in one place. It's what you see when you turn on the phone or touch Home  $\bigcap$  from a menu. It's basically like this:

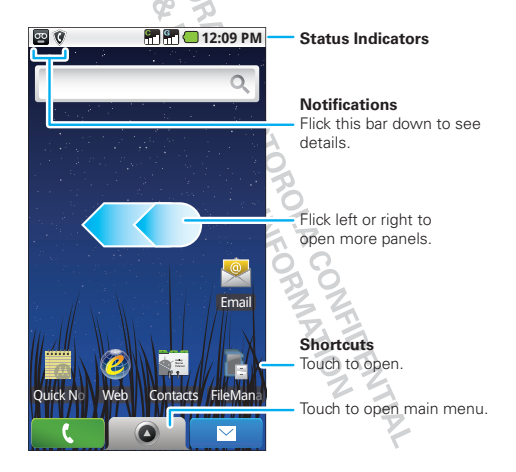

#### Use & change your home screen

On your home screen, *shortcuts* are icons that open your favorite apps, Web bookmarks, contacts, mail labels, or music playlists. *Widgets* show you news, weather, messages, and other updates.

Flick the home screen left or right to open other *panels* of shortcuts and widgets.

- To **open** something, touch it. Home  $\left| \bigwedge \right|$  to return to the home screen.
- **•** To **change** a widget's settings, open it and then touch Menu <sup>&</sup>gt;**Settings**.

You can find details about the settings for **Calendar** ("Calendar" on page 38), **FM Radio** ("FM radio" on page 36), **Music** ("Music" on page 31), or **Weather** ("Widgets" on page 24).

**•** To **add** something or change your **wallpaper**, touch and hold an empty spot until you see the **Add to Home screen** menu.

You can add a folder to organize your shortcuts.

**•** To **move** or **delete** something, touch and hold it until you feel a vibration, then drag it to another spot, another panel, or the trash in at the bottom of the screen.

#### Running multiple apps

No need to close an app before opening another one. Your phone runs multiple apps, all at once.

You can open a new app while running another. Touch Home  $\bigcap$  to return to the home screen, touch  $\bigcap$ to open the main menu, then touch the app you want. To switch from one running app to another, touch and hold Home  $\bigcap$  to see what apps are already open. then touch the one you want. You can view up to the last six apps that you ran.

#### Search

To search for apps, files, or text on your phone or the Web, touch Search  $\boxed{Q}$  on the front of the phone, or touch the search widget in the home screen.

 $\overline{O}$ 

Touch & enter text fora text search.

国家

### Phone status & notification

At the top of the screen, icons on the left notify you about new

**12:09 PM** 

messages or events (flick or drag the bar down for details). Icons on the right tell you about phone status:

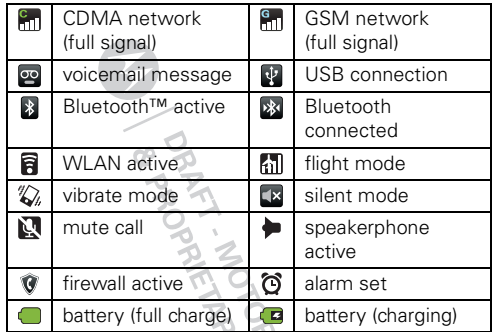

 $\mathbb{Z}^n$ **Tip:** To see today's date, touch and hold the status indicators.CONTROL CONTROL

## **Main menu**

*all your apps in one place*

## Quick start: Main menu

The main menu shows you all of your applications. To open it from the home screen, touch  $\bullet$  . To close it, touch Home  $\blacksquare$ .

**Note:** Your main menu will vary.

## Recent apps

Touch and hold Home  $\bigcap$  to see the last few apps you used, then touch the app you want. Touch Home  $\bigcap$ to return to the home screen.

**LEAT MEORY AT SCRIPTION AND ACTION** 

## **Calls**

*it's good to talk*

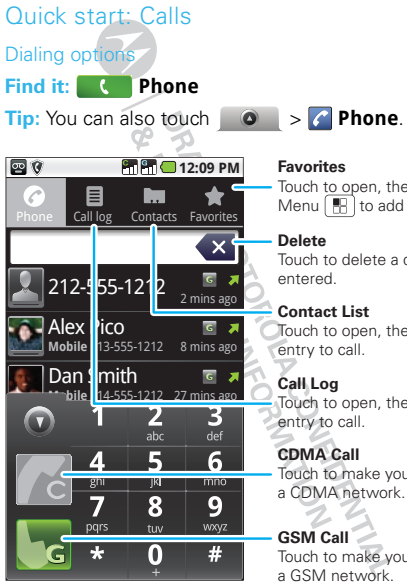

**Contact List** Touch to open, then touch an entry to call. Touch to delete a digit you Touch to open, then touch an entry to call. Touch to make your call over a GSM network.**CDMA Call**Touch to make your call over a CDMA network. Touch to open, then touch Menu  $\Vert \Vert \Vert_1$  to add or edit.

#### In-call options

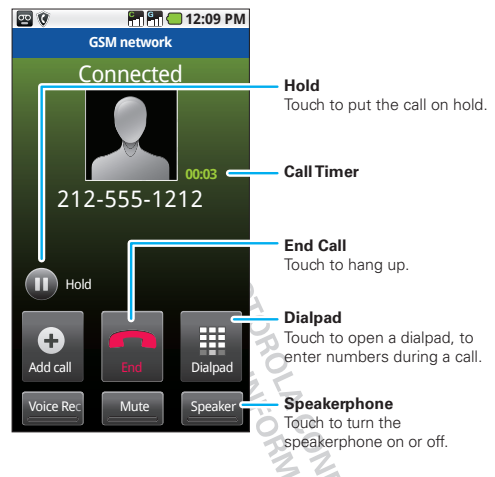

During a call, touch Menu **the detach of the Hold**, Add **call**, or **Bluetooth** (to use a wireless headset).

**Tip:** You can touch Home  $\bigcap$  or Back  $\bigcup$  to hide the active call display. To reopen it, touch **COD Phone**.

### Make & answer calls

To make a call,

touch **Phone**, enter a number, then touch **C** to make the call over a CDMA network, or touch **G** to make the call over a GSM network.

**Tip:** To enter the international dialing code, touch and hold : .

To answer a call, touch **Answer**. To turn off the incoming call alert, touch **Ignore**.

## End calls

#### Touch **End call**.

**Note:** When you hold the phone to your ear, the display goes dark to avoid accidental touchs. When you move your phone away from your ear, the display lights up again.

**Tip:** You can touch Home **n** or Back  $\biguparrow$  to hide the active call display. To reopen it, touch **C** Phone.

#### Favorites

#### **Find it: Phone** <sup>&</sup>gt; **Favorites**

- **•** To call a number, touch it.
- **•**To search, add, or delete entries, touch Menu  $\mathbb{F}$ .

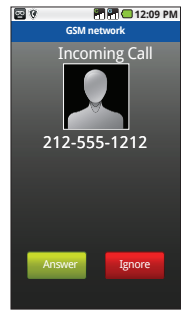

## **Handsfree**

**Note:** Using a mobile device or accessory while driving may cause distraction and may be illegal. Always obey the laws and drive safely.

During a call:

- **•** To use the speakerphone, touch **Speaker**.
- **•** To use a Bluetooth™ device, touch Menu > **Bluetooth**.

## Mute & hold

During a call:

- **•** To mute the current call, touch **Mute**.
- To put a call on hold, touch Menu  $\lfloor \frac{m}{m} \rfloor$  > **Hold**

## Enter numbers during a call

To enter numbers during a call, touch **Dialpad**.

## Recent calls

## **Find it: Phone** <sup>&</sup>gt; **Call log**

- **•** Touch an entry to call it, send a text message, view call details, or add the number to a firewall list of blocked calls.
- **•** To filter the list, touch the view name (like **All calls**) at the top.

**10**Calls **•** To delete a call from the list, touch Menu > **Delete**.

## Conference calls

To start a conference call, call the first number. After they answer, touch Menu **F** > Add call and call the next number. When the next number answers, touch Menu <sup>&</sup>gt; **Join**.

## Your phone number

#### **Find it:** Menu <sup>&</sup>gt; **Settings** <sup>&</sup>gt; **About phone** > **Status** <sup>&</sup>gt; **CDMA status** or **GSM status**

The status page lists your phone number.

## Your caller ID

To hide your number from the people you call, touch Menu <sup>&</sup>gt; **Settings** <sup>&</sup>gt; **Call settings** <sup>&</sup>gt; **CDMA network call settings** or **GSM network call settings** > **Additional call settings** <sup>&</sup>gt; **Caller ID**.

## Emergency calls

**Note:** Your service provider programs one or more emergency phone numbers (such as 911 or 112) that you can call under any circumstances, even when your phone is locked. Emergency numbers vary by country. Your pre-programmed emergency number(s) may not work in all locations, and sometimes an emergency

call cannot be placed due to network, environmental, or interference issues.

- **1** Open the phone, then touch **Refinition Phone** (if your phone is locked, touch **Emergency Call**).
- **2** Enter the emergency number.
- **3** Touch **Call** to call the emergency number.

**Note:** Your mobile device can use AGPS satellite signals to help emergency services find you ("GPS & AGPS" on page 48).

## Call forwarding & waiting

You can forward calls all the time, or only when your phone is busy, unanswered, or unreachable (not on the network):

#### **Find it:** Menu <sup>&</sup>gt; **Settings** <sup>&</sup>gt; **Call settings** > **CDMA network call settings** or **GSM network call settings** <sup>&</sup>gt; **Call forwarding**

When you're on a call and a second call comes in call waiting lets you answer it by touching **Answer**. You can turn off call waiting, to send second calls straight to your voicemail:

**Find it:** Menu <sup>&</sup>gt; **Settings** <sup>&</sup>gt; **Call settings** > **CDMA network call settings** or **GSM network call settings** <sup>&</sup>gt; **Additional call settings** <sup>&</sup>gt; **Call waiting**

#### Restrict outgoing calls

To restrict your phone so that it can only dial a few numbers:

#### **Find it:** Menu <sup>&</sup>gt; **Settings** <sup>&</sup>gt; **Call settings** > **CDMA network call settings** or **GSM network call settings** <sup>&</sup>gt; **Fixed Dialing Numbers**

- **•** To turn fixed dialing on, touch **Enable FDN**.
- **•** To add or delete the allowed numbers, touch **FDN list**.

**OBBITIERS AREAMENTS** 

## **Contacts**

*contacts like you've never had before*

#### Quick start: Contacts**Find it: Contacts**

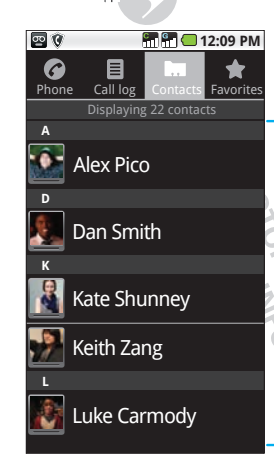

**Contacts List** Touch a contact to call or email. Touch & hold to text, add to favorites, edit, or delete the contact.

**Menu Options** Touch Menu R to add share, copy, backup, or delete contacts.

#### Import contacts from your SIM

If you need to import contacts from your SIM card, touch Menu <sup>&</sup>gt; **More** <sup>&</sup>gt; **Copy to Card/Device**<sup>&</sup>gt; **G card to Device**.

## Call, text, or email contacts

To call or email a contact, touch it. To text a contact, touch and hold it.

## Edit or delete contacts

Touch the contact, then touch Menu <sup>&</sup>gt; **Edit contact** or **Delete contact**.

**Tip:** When editing a contact, you can set a ringtone. address, and other details that will be saved on your<br>phone. phone.

#### Create contacts

#### **Find it: Contacts** <sup>&</sup>gt; Menu <sup>&</sup>gt; **New contact**

Select the account to save the contact to, then enter the contact name and details.

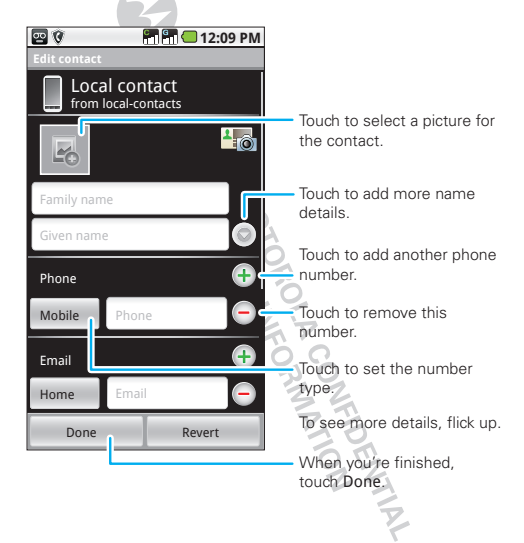

## Groups

You can put your contacts into groups that you create (like "friends," "family," or "work"). Then, you can find contacts faster by showing one group at a time.

To create a group in your contacts, touch Menu > **Group management**, then touch Menu <sup>&</sup>gt; **New group**. Enter a group name, then touch **Done**. To add members to the group, touch it, then touch Menu  $\boxed{m}$ > **Add member**.

To show only one group in your contacts, touch Menu <sup>&</sup>gt; **Group management**, then touch the group.

## **Messaging**

*sometimes it's best 2 text, or IM, or email . . .*

## Quick start: Messaging

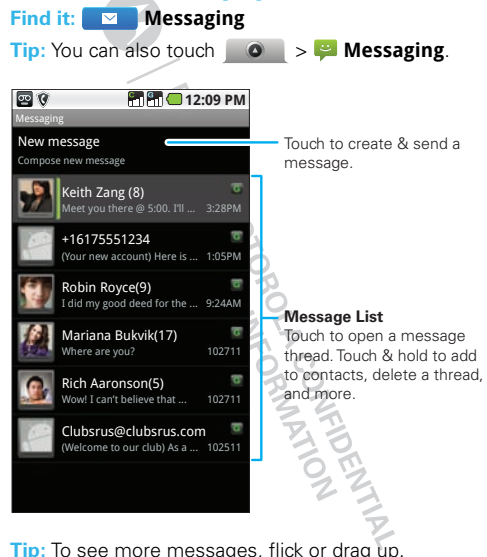

### Read & reply to messages

- **•**To open a message and all of its replies, touch it.
- **•** To respond to a message, open it and enter your response in the text box at the bottom of the screen.
- **•**To open options, touch and hold a message.

## Create messages

#### **Find it:**  $\blacksquare$  **Messaging** > **New message**

Enter the recipient and message. In text messages and emails, touch Menu  $\boxed{m}$  to add files or choose other options.

## Send & receive affachments

To send a file in a message, open a new message and touch Menu <sup>&</sup>gt; **Attach**.

When you receive a message with an attachment, open the message and touch the file name to download it. Then, touch the name again to open it. Some file formats can be converted to HTML for faster viewing, and your phone will show a button that says **Get HTML version**.

**Tip:** To send and receive large attachments faster, use a WLAN connection ("WLAN" on page 21).

## Email

#### Set up an account

## **Find it: Email**

The email setup wizard will guide you through setting up your email account. For account details, contact the account provider.

#### Create a new email

## **Find it: Email**, touch Menu <sup>&</sup>gt; **Compose**

Enter the recipient email address and message, then touch **Send**.

**Tip:** Touch Menu **[8]** for options, like **Attach** or **Add Cc/Bcc**.

## Instant messages

You can use your phone's browser to send and receive instant messages.

Touch **Web**, touch the Web address field, enter your IM provider's Web site, and touch **Go**. Once you're there, follow the link to sign in.

**Note:** Your IM options depend on your IM provider.

## **Text entry**

*think keyboard, now think smaller*

## Touchscreen text entry window

When you touch a text field, your phone opens a touchscreen keypad or handwriting window. To close the keypad or handwriting window, touch Back  $\Box$ 

Keypad

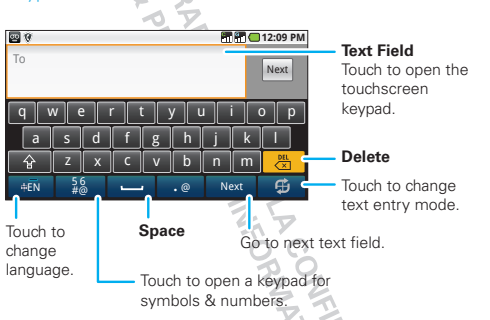

To change keypad settings, from the home screen, touch Menu <sup>&</sup>gt; **Settings** <sup>&</sup>gt; **Language & keyboard** > **Moto input method** <sup>&</sup>gt; **Keyboard**.

#### **Handwriting**

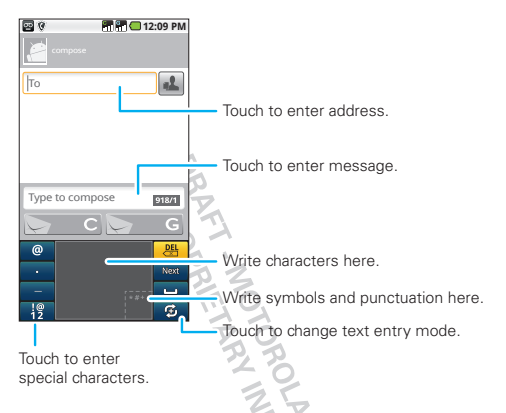

Write a character in the handwriting window, then wait for your phone to recognize and place it in the text field. If your phone places an incorrect character, touch the character in the choice area that you want to replace it.

To change handwriting settings, from the home screen, touch Menu <sup>&</sup>gt; **Settings** <sup>&</sup>gt; **Language & keyboard** <sup>&</sup>gt; **Moto input method** <sup>&</sup>gt; **Handwriting**.

### Text entry settings

When you use the touchscreen text entry window, your phone suggests words from your dictionary and chosen language. Your phone also automatically enters apostrophes in some words, like "don't."

#### **Find it:** Menu <sup>&</sup>gt; **Settings** <sup>&</sup>gt; **Language & keyboard**

- **•** To change the language and the style for your touchscreen text entry window, touch **Select locale**.
- **•**To edit your dictionary, touch **User dictionary**.
- **•** To change sounds, corrections, and other settings for your keypad and handwriting window, touch **Moto input method**.

A AMERICAN REAL PROPERTY

## **Web**

*you don't need a computer, surf the web with your phone*

## Quick start: Browser**Find it: Web**

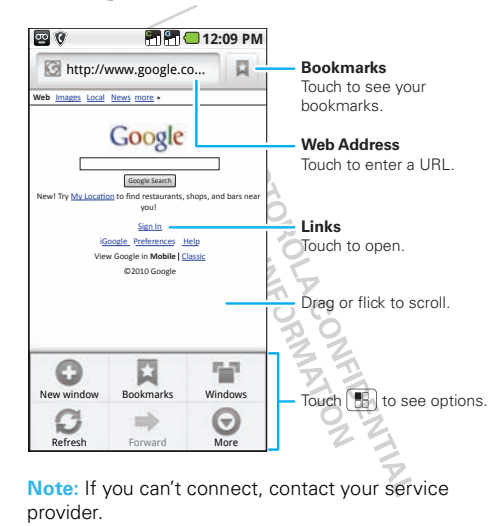

## **Connect**

Your phone uses the mobile phone network (over the air) to automatically connect to the Web.

**Note:** Your service provider may charge to surf the Web or download data

To use a wireless network, touch Menu > **Settings** <sup>&</sup>gt; **Wireless & networks**. Touch **WLAN** to turn it on, then touch **WLAN settings** to search for nearby wireless networks. Touch a network to connect. There's more in "WLAN" on page 21.

**PARTAL MONEY AND MONEY AND ACTES** 

## Web touch tips

#### Zoom & magnify

In Web pages, when you scroll (drag or flick), zoom icons appear at the bottom of your screen.

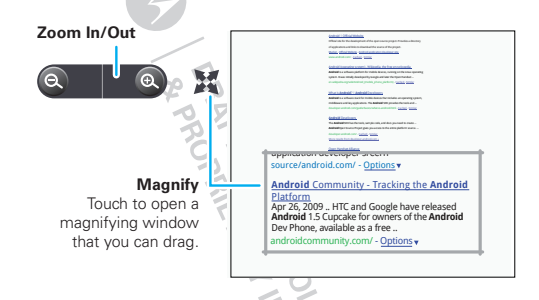

To zoom in, you can also double-touch the screen, or touch the screen with two fingers and then slide them apart. To zoom out, double touch the screen again, or drag your fingers together.

#### Select links

When you touch a link, your phone outlines it. If you touch and hold the link, your

phone shows options, like **Open in new window** or **Bookmark link**.

source/android.com/

application developer screen

Platform

**Android** Community - Tracking the **Android**

#### Browser options

Touch Menu **F** to see browser options:

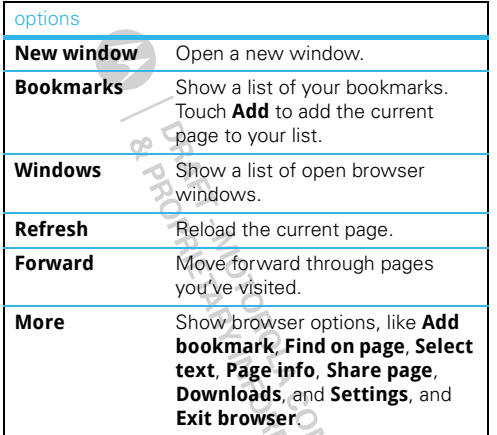

## Download apps

**Warning:** Apps downloaded from the Web can be from unknown sources. To protect your phone and personal data, only download apps from sources you trust.

**Note:** All downloaded apps are stored in your phone memory.

To download apps:

- **1** If you want to download apps from any Web page, touch Menu <sup>&</sup>gt; **Settings** <sup>&</sup>gt; **Applications** > **Unknown sources**.
- **2** To launch the browser, touch **Web**.
- **3** Find the app you want to download and touch the download link.

#### Manage your downloads

To view files or applications you have downloaded, touch **Web**, then touch Menu <sup>&</sup>gt; **More** > **Downloads**.

To clear your download history, touch **Clear list**. To cancel, touch **Cancel all downloads**.

CONTROL

## **Bluetooth™ wireless**

*lose the wires and go wireless*

## Quick start: Bluetooth wireless

**Find it:** Menu <sup>&</sup>gt; **Settings** <sup>&</sup>gt; **Wireless & networks**> **Bluetooth settings**

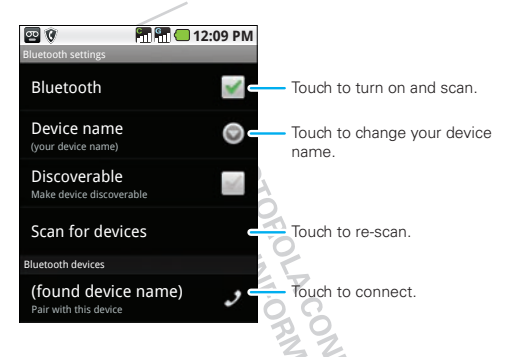

#### Turn Bluetooth power on or off

#### **Find it:** Menu <sup>&</sup>gt; **Settings** <sup>&</sup>gt; **Wireless & networks**> **Bluetooth**

**Note:** To extend battery life, turn off Bluetooth power when not in use.

### Connect new devices

**Note:** This feature requires an optional accessory.

To connect with a new device, you need to pair with it. You only need to do this once for each device—to connect again, see "Reconnect devices" on page 21.

**1** Make sure the device you are pairing with is in discoverable mode.

**Note:** Refer to the quide that came with the device for details.

- **2** Touch Menu  $[\mathbb{H}]$  > **Settings** > **Wireless & networks** <sup>&</sup>gt; **Bluetooth settings**.
- **3** Touch **Bluetooth** to turn on and scan. If Bluetooth is already on, touch **Scan for devices**.
- **4** Touch a device to connect.
- **5** If necessary, touch **OK**, or enter the device passkey (like **0000**) to connect to the device. When the device is connected, the Bluetooth connected indicator  $\mathbb{R}$  appears in the status bar.

**Note:** Using a mobile device or accessory while driving may cause distraction and may be illegal. Always obey the laws and drive safely.

#### Reconnect devices

To automatically reconnect your phone with a paired device, simply turn on the device.

To manually reconnect your phone with a paired device, touch the device name in the **Bluetooth devices** list.

## Disconnect devices

To automatically disconnect your phone from a paired device, simply turn off the device.

To manually disconnect your phone from a paired device, touch Menu <sup>&</sup>gt; **Settings** <sup>&</sup>gt; **Wireless & networks** <sup>&</sup>gt; **Bluetooth settings**, then touch the device name in the devices list. Touch **OK** to confirm that you want to disconnect.

### Edit properties

Touch Menu <sup>&</sup>gt; **Settings** <sup>&</sup>gt; **Wireless controls** > **Bluetooth settings** <sup>&</sup>gt; **Device name**. Enter a name and touch **OK**. **ANARANA** 

## **WLAN**

*home, office, or hotspot*

## Quick start: WLAN

You can use a WLAN (Wi-Fi™ Local Area Network) connection for even faster Internet access and to download data.

#### **Find it:** Menu <sup>&</sup>gt; **Settings** <sup>&</sup>gt; **Wireless & networks**> **WLAN settings**

**Note:** Your phone's WLAN features and power levels are not allowed for outdoor operation in France. To avoid unlawful interference with radio signals, do not use the WLAN features in France unless you are indoors.

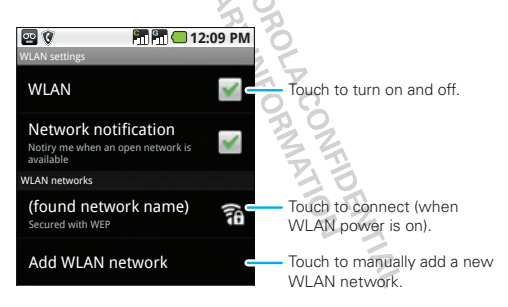

## WLAN search & connect

To find networks in your range:

- 1 Touch Menu  $\lfloor \frac{m}{2} \rfloor$  > **Settings** > **Wireless & networks** <sup>&</sup>gt; **WLAN settings**.
- **2** Touch **WLAN** to turn on WLAN.
- **3** Touch Menu  $\lfloor \frac{m}{m} \rfloor$  > **Scan**. Your phone lists the networks it finds within range.

**Tip:** To see your phone's MAC address or other WLAN details, touch Menu **: > Advanced**.

- **4** Touch a network to connect.
- **5** If necessary, enter **Network SSID**, **Security**, and **Wireless password**, and touch **Connect**. When your phone is connected to the network, the wireless indicator  $\mathbf{\widehat{a}}$  appears in the status bar.

**Tip:** When you are in range and WLAN is on, you will automatically reconnect to available networks you've CONTROL CRIMINAL connected to before.

## **Tips & tricks**

*a few handy hints*

### Shortcuts<sup>-</sup>

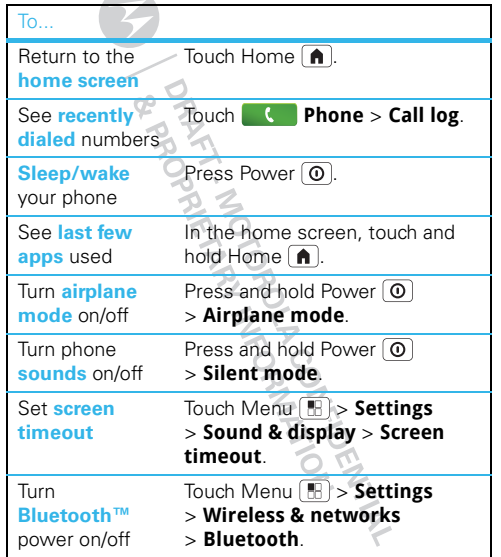

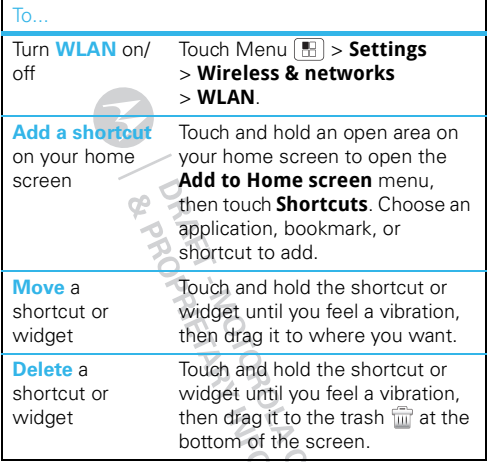

## Battery tips

Your phone is like a small computer, giving you a lot of information and apps, at 3G speed, with a touch display! Depending on what you use, that can take a lot of power. So, if you want to save battery life between charges, you could reduce:

- **•** recording or watching videos, listening to music, or taking pictures.
- **•** widgets that stream information to your home screen, like news or weather ("Use & change your home screen" on page 7).
- **•** Bluetooth™ use: touch Menu <sup>&</sup>gt; **Settings** > **Wireless & networks** <sup>&</sup>gt; **Bluetooth** (turn off).
- WLAN use: touch Menu  $\lfloor \frac{m}{m} \rfloor$  > **Settings** > **Wireless & networks** <sup>&</sup>gt; **WLAN** (turn off).
- GPS use: touch Menu  $\lfloor \frac{m}{m} \rfloor$  > **Settings** > **Location & security** <sup>&</sup>gt; **Enable GPS satellites** (deselect).
- **•** network searching: if you are out of coverage, to keep your phone from looking for networks, press and hold Power  $\left[ \, \mathbb{O} \, \right]$  > **Airplane mode**.
- **•** display brightness: touch Menu <sup>&</sup>gt; **Settings** > **Sound & display** <sup>&</sup>gt; **Brightness** <sup>&</sup>gt; *(dimmer setting)*.
- display timeout delay: touch Menu [He] > **Settings** > **Sound & display** <sup>&</sup>gt; **Screen timeout** <sup>&</sup>gt; *(shorter*  HUDLEY AT *setting)*.

## **Personalize**

*add your personal touch*

## Widgets

To create a new widget:

**1** Touch and hold an empty spot on your home screen where you want to add a widget.

**Tip:** You can flick left or right to open other panels on the home screen.

- **2** Touch **Widgets**.
- **3** Touch the widget. If necessary, enter the widget settings.

You can customize some widgets. Touch a widget to open it, then touch Menu

To move a widget, touch and hold it, then drag the widget where you want it?

To delete a widget, touch and hold it, then drag the widget to the trash  $\widehat{\mathbb{m}}$  at the bottom of the screen.

## **Ringtones**

To personalize your ringtone for incoming calls or notifications:

**Find it:** In the home screen touch Menu > **Settings** <sup>&</sup>gt; **Sound & display** <sup>&</sup>gt; **Phone ringtone** or **Notification ringtone**

To set your phone to vibrate for incoming calls:

**Find it:** In the home screen touch Menu **F** 

> **Settings** <sup>&</sup>gt; **Sound & display** <sup>&</sup>gt; **Phone vibrate**

## Wallpaper

To set a new wallpaper, touch and hold an empty spot on the home screen, then touch **Wallpapers**.

## **Sounds**

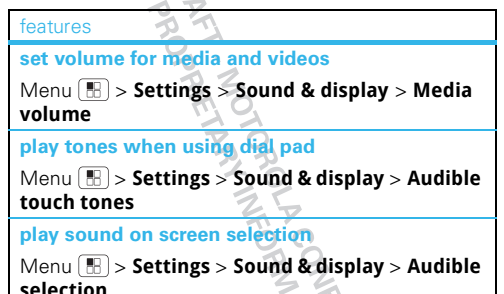

**LONDRA**<br>DEPATHA

## **Display**

#### features

**set display brightness**

Menu <sup>&</sup>gt; **Settings** <sup>&</sup>gt; **Sound & display** > **Brightness**

**set orientation**

Menu <sup>&</sup>gt; **Settings** <sup>&</sup>gt; **Sound & display**<sup>&</sup>gt; **Orientation**

**set animation**

Menu <sup>&</sup>gt; **Settings** <sup>&</sup>gt; **Sound & display** > **Animation**

## Date & time

Set date, time, time zone, and formats:

**Find it:** Menu <sup>&</sup>gt; **Settings** <sup>&</sup>gt; **Date & time**

## Language & region

Set your menu language and region:

**Find it:** Menu <sup>&</sup>gt; **Settings** <sup>&</sup>gt; **Language & keyboard** <sup>&</sup>gt; **Select locale**

## **Media Share**

*connect and enjoy*

**Note:** Copyright—do you have the right? Always follow the rules. See "Content Copyright" in your legal and safety information.

Media Share gives you an easy way to share your media content—photos, videos, and tunes—with friends and family.

**Share your media over DLNA devices:** The Media Share wizard guides you through the easy setup steps.

**Swap photos & videos:** Share any photos or videos on your phone, even the ones you created. Or, if you want, see your photos and videos in HD quality on an HDTV or monitor.

**More tunes:** Enjoy favorites from your phone playlist on your the sound system at home. Or get music from your portable music player and add it to your phone's music library.

## **Connect**

You must be connected to a network or another device:

**•** Connect to your computer with a USB cable (see "USB & memory card" on page 37.

**•** Connect to a WLAN network or use your own WLAN hotspot (see "WLAN" on page 21).

Media Share will guide you the rest of the way.

## Your Media Share world

**Note:** If you're using a WLAN connection, you must allow access to other devices to download media from your phone and to share your files. If you want to access media files on other devices, they must allow access.

To use Media Share, touch <sup>&</sup>gt; **Media Share**, then select the feature you want to use:

- **• Play media**—Select media for playback on another device in a WLAN network.
- **• Upload media**—Select media files on your phone to copy or move to another device.
- **• Download media**—Select media files on another device to download to your phone.
- **•Share media**—Allow other devices to access media files on your phone. Without downloading any media from your phone, other people can view your pictures or videos, or play your songs, on their own devices.

## HD viewing

You can create your own videos (see "HD videos" on page 30) to view your wide screen HDTV or monitor in the comfort of your home.

## DI NA

DLNA lets you expand the ways you can enjoy your photos and videos on a DLNA Certified HDTV or monitor, using your own WLAN network.

Make sure your phone is connected to an active WLAN network and has access to a DLNA Certified device.

- **1** Touch >**Media Share**.
- **2** Touch **Play media**, **Upload media**, **Download media**, or **Share media**. Then follow the instructions you see on your phone.

**PRAKTION**<br>CONTROL

## **Photos & videos**

*see it, capture it, share it!*

#### Photos

#### Take & share photos

Take that family photo, and post it online for everyone to see. Your camera has a built-in flash, for perfect photos every time.

**Find it:** Press Camera

**Tip:** You can also touch  $\bullet$  >  $\bullet$  **Camera.** 

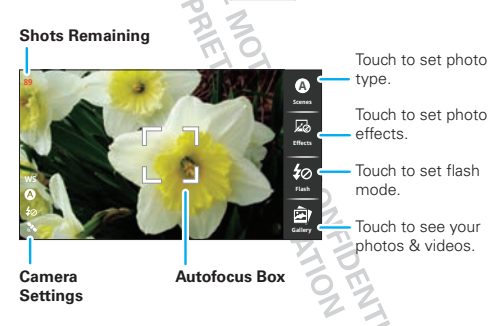

**Note:** Photos are stored on your microSD memory card. **Picture Resolution** is 5MP, unless you change it. To take the photo, lightly press Camera  $\circled{a}$  halfway until the autofocus box turns green, then press all the way to take the photo.

Your phone shows a brief preview and then stores the photo. To **see** the photo, touch **Gallery** in the viewfinder and touch the photo thumbnail. Then:

- **•** To **set** the photo as a wallpaper or contact photo, touch Menu <sup>&</sup>gt; **More** <sup>&</sup>gt; **Set as**.
- **•** To **send** the photo in a message or post it online, touch Menu <sup>&</sup>gt; **Share**. For more info on sharing your photos, see "Share a photo" on page 29.
- **•**To **delete** the photo, touch Menu <sup>&</sup>gt; **Delete**.

#### Camera settings

Touch the viewfinder, then touch a tab to change camera settings:

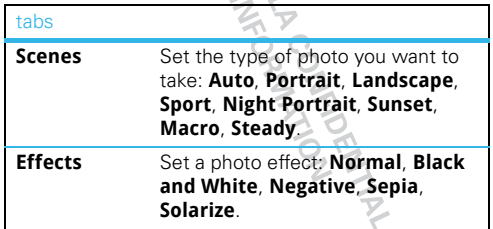

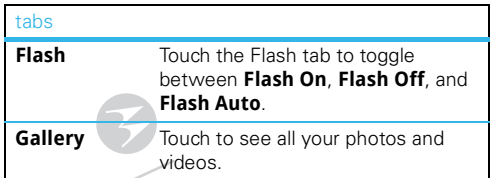

#### Photo options<sup>9</sup>

In the viewfinder, touch Menu **E** > Settings to open the camera menu:

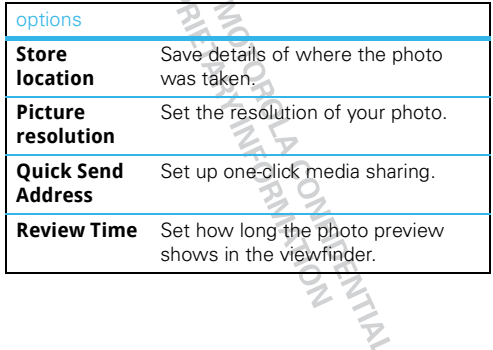

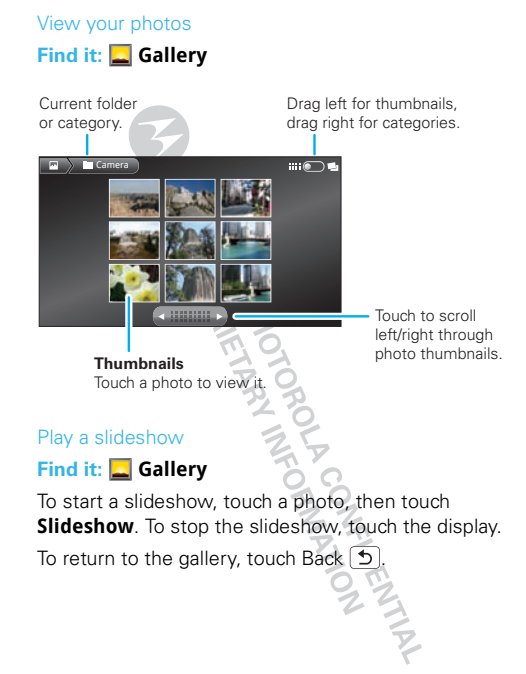

#### Share a photo

## **Find it: Gallery**

To send your photo:

- **1** Touch and hold a photo, then touch **Share**.
- **2** Choose how you want to share—**Messaging**, **Bluetooth**, **Email**, or **Quick send**.

Manage your photos

**Find it: Gallery**

Touch and hold a photo, then:

- **•** To **delete** the photo, touch **Delete**.
- **•** To **set** the photo as a contact picture or wallpaper, touch **More** <sup>&</sup>gt; **Set as**.
- **•** To **tag** the photo, touch **More** <sup>&</sup>gt; **Tag**.

**Note:** To copy photos to/from a computer, go to "USB drag & drop" on page 37.

#### Edit your photos

#### **Find it: Gallery**

Touch and hold a photo, then touch **More** <sup>&</sup>gt; **Crop and Edit** <sup>&</sup>gt; **Crop** or **Edit**.

To crop a photo, stretch and drag the crop square to the image you want, then touch **Save**.

## Videos

**Settings**

#### Record & share videos

**Find it: Camcorder**

**Recording Time**

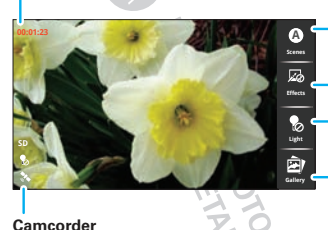

Touch to set video type.

Touch to set video effects.

Touch to turn the light on or off.

Touch to see your videos & photos.

**Tip:** To send your video in a message, set the video quality to **Low Definition** by touching Menu <sup>&</sup>gt; **Settings** <sup>&</sup>gt; **Video Resolution**.

To **record** the video, press Camera  $\boxed{6}$ . To stop the video recording, press Camera **a** again

Your phone shows a brief preview and then stores the video. To **see** the video, touch **Gallery** in the viewfinder, then touch the video thumbnail.

**•** To **send** the video in a message or post it online, touch Menu <sup>&</sup>gt; **Share**. For more information on sharing your videos, see "Share your video gallery" on page 30.

• To **delete** the video, touch Menu | H | > Delete.

#### HD videos

You can capture HD-quality videos that you can watch on an HDTV or monitor.

To record an HD quality video, be sure to select the correct video resolution. From the active camcorder viewfinder, touch Menu <sup>&</sup>gt; **Settings** <sup>&</sup>gt; **Video Resolution** <sup>&</sup>gt; **High Definition (720P: 1280x720)**.

To enhance the video quality, touch **Scenes** or **Effects** on the right side of the camcorder viewfinder. (You may need to touch the screen to see these options.)

A POORERT

#### Play your videos

**Find it: Gallery** <sup>&</sup>gt; *video*

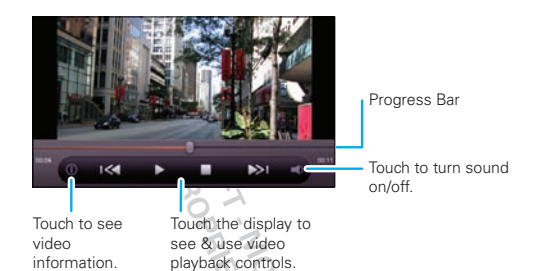

**Note:** To see the controls while the video is playing, touch the display.

#### Share your video gallery

### **Find it: Gallery**

To send your video in a message or post online:

- **1** Touch & hold a video, then touch **Share**.
- **2** Choose how you want to share—**Messaging**, **Bluetooth**, **Email**, or **Quick send**.

#### Manage your videos

#### **Find it: Gallery**

Touch and hold a video, then:

- **•** To **delete** the video, touch **Delete**.
- **•**To tag the video, touch **More** <sup>&</sup>gt; **Tag**.

**Note:** To copy videos to/from a computer, go to "USB

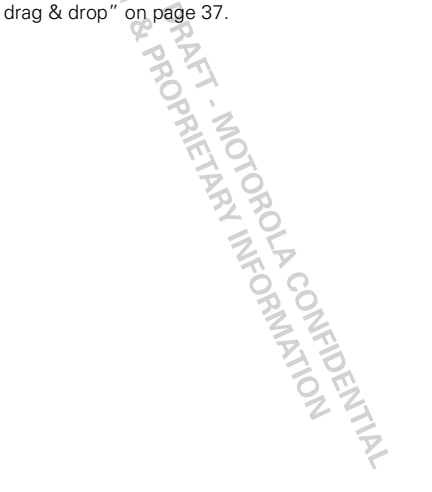

## **Music**

*when music is what you need...*

## Quick start: Music

Touch, touch, play—instant music. Just open your music library, then select what you want to play.

#### **Find it: Music**

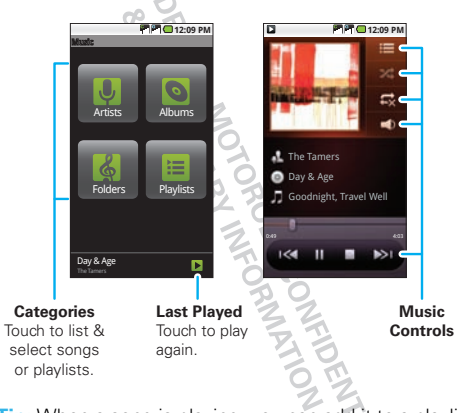

**Tip:** When a song is playing, you can add it to a playlist by touching Menu <sup>&</sup>gt; **Add to playlist**.

## Set up music

#### What music transfer tools do I need?

To put music on your computer and then load it on your phone, you need:

- **•** A Microsoft™ Windows™ PC or Apple™Macintosh™ computer.
- **•** A USB data cable.

### You need a memory card

Your music is stored on your memory card. Your phone supports removable microSD memory cards up to 32 GB capacity. To make sure your memory card is installed, go to "Assemble & charge" on page 3.

**Tip:** To see the available memory on your memory card, touch Menu <sup>&</sup>gt; **Settings** <sup>&</sup>gt; **SD card & phone storage**.

#### What music file formats can Folay?

Your phone can play many types of files: MP3, M4A, AAC, ACC+, MIDI, WAV, and OGG Vorbis.

**Note:** Your phone does not support any DRM protected files.

#### What headphones can I use?

You can go wireless with Bluetooth™ stereo headphones or speakers (see "Bluetooth™ wireless" on page 20).

## Get music

#### Rip a CD

Not literally. If you're new to digital music transfer, this means transferring music from a music CD to your computer.

To rip a music CD on your computer, you can use Microsoft™ Windows™ Media Player. You can download Windows Media Player from www.microsoft.com.

- **1** On your computer, open Windows Media Player.
- **2** Insert a music CD into the computer's CD ROM drive.

**Note:** Make sure you change the format to MP3 in "Rip > Format > Rip Settings".

- **3** In the Windows Media Player window, click on the "Rip" tab.
- **4** Highlight the songs you want to import, and click "Start Rip".

The songs are imported to the Windows Media Player Library.

#### Transfer using Windows Media Player

Transfer music files from a computer to your memory card.

**Note:** Copyright—do you have the right? Always follow the rules "Content Copyright" on page 51.

**1** With a memory card inserted, and your phone showing the home screen, connect a Motorola micro USB data cable from your phone's micro USB port to a USB port on your computer. Your phone should show  $\mathbb{R}$  in the status bar.

**Note:** Your phone supports Microsoft™ Windows™ XP, Windows Vista™, and Apple™Macintosh™. Other operating systems may not be compatible.

- **2** Your phone shows a USB connection dialog. Touch **USB drive**. You can't use the files on your memory card while it is connected.
- **3** On your computer, open Windows Media Player.
- **4** On the "Sync" tab, select "More Options". Under "Device", select your phone.
- **5** Select "Properties", check the "Create folder hierarchy on device" box, and click "OK".
- **6** Drag your music files over to the "Sync List" and press "Start Sync".

#### Transfer using USB

Transfer music files from a computer to your memory card.

**1** With a memory card inserted, and your phone showing the home screen, connect a Motorola micro USB data cable from your phone's micro USB port to a USB port on your computer. Your phone should show  $\mathbb{R}$  in the status bar.

**Note:** Your phone supports Microsoft™ Windows™ XP, Windows Vista™, and Apple™ Macintosh™. Other operating systems may not be compatible.

- **2** Your phone shows a USB connection dialog. Touch **USB drive**. You can't use the files on your memory card while it is connected.
- **3** Find "Removable Device" (your memory card) in the "My Computer" window.
- **4** Drag and drop your music to a folder on your memory card.
	- **Tip:** To help manage your music, create a "Music" folder on your memory card.
- **5** When you're done, use the "Safely Remove Hardware" feature to finish.

## Play music

#### Music library

Open your music library, then select what you want to play.

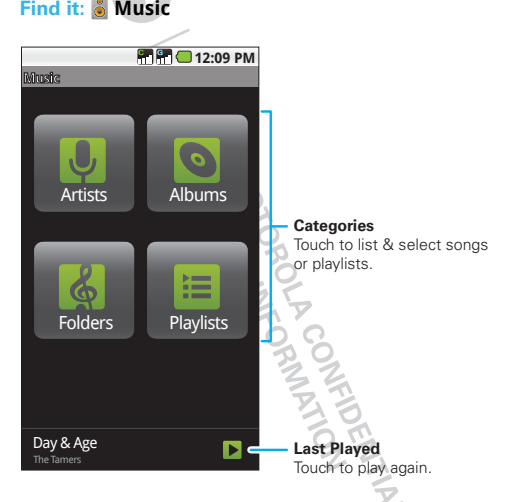

Your music is stored by artists, albums, folders, and playlists. Touch a category, then touch the song or

playlist you want to play. Touch Menu <sup>&</sup>gt; **Party**  shuffle to randomly play all your songs, or touch **Search** to look for a song.

#### Music player

Just touch a song or playlist to get going.

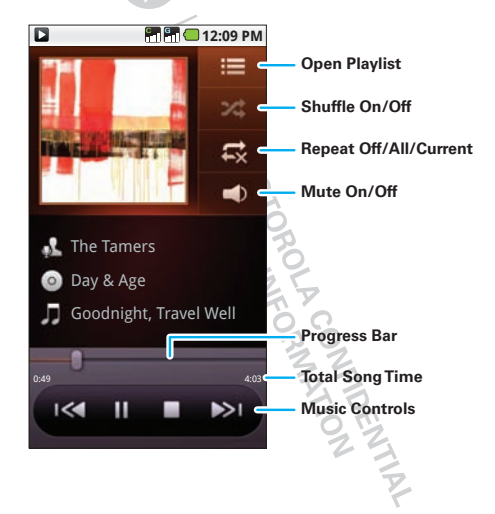

#### Music player controls

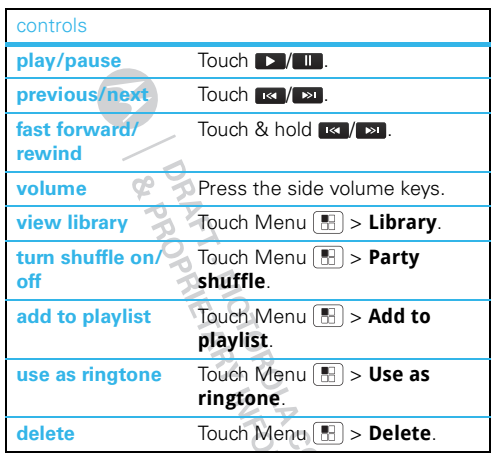

#### Hide, wake, turn off

Touch Home  $\bigcap$  to use another app. Your music continues to play.

When you see  $\Box$  in the status bar a song is playing. flick down to see details. Touch the song to return to the music controls.

To turn off your music touch  $\blacksquare$ .

#### **Playlists**

To add a song from the music library to a playlist, touch and hold the song then touch **Add to playlist**. Choose an existing playlist, or touch **New** to create a new playlist.

To add a song to the playlist you're playing, touch Menu  $\lfloor\frac{m}{m}\rfloor$  > **Add to playlist** in the music player

To edit, delete, and rename playlists, touch and hold the playlist in the music library.

**DARTIFICATION AND SOUTH OF THE PARTIES** 

## **FM radio**

*when music is what you need...*

Plug in a 3.5mm headset and surf the airwaves for fresh music.

### **Find it: FM Radio**

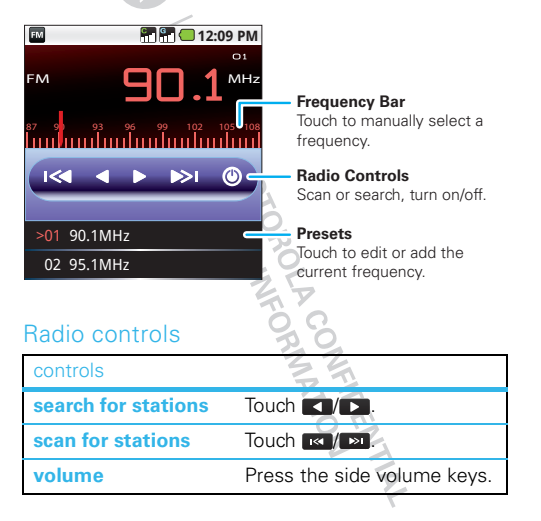

#### **edit station (preset) name**Touch Menu <sup>&</sup>gt;**Edit preset**. **clear saved stationss** Touch Menu | **H** | > Clear **Presets**.**listen with speaker**  (headset must stay plugged in) Touch Menu > **Loudspeaker**. **scan for local stations**Touch Menu <sup>&</sup>gt; **Scan**. **turn off**Touch Menu | H | > **Exit** controls

#### Set stations (presets)

The first time you plug in your headset and turn on the radio, you can scan and set your preset stations. You can save up to 20 of them.

To **find a station**, you can search by touching  $\blacksquare$ scan by touching  $\left| \frac{\partial u}{\partial x} \right|$ , or just tap the frequency bar,

To **save the frequency** you're listening to, select the unassigned preset (or preset you want to reset) and edit the name. Then, touch **Done** <sup>&</sup>gt; **Save**.

## **USB & memory card**

*connect your phone and computer, then drag & drop*

## USB drag & drop

**Note:** This feature requires an optional accessory.

You can transfer your pictures, videos, music, ringtones, and more, from your computer to your phone's memory card.

**1** With a memory card inserted, and your phone showing the home screen, connect a Motorola micro USB data cable from your phone's micro USB port to a USB port on your

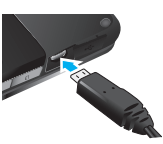

computer. Your phone should show **II** in the status bar.

**Note:** Make sure to connect the phone to a high power USB port. Typically, these are located directly on your computer.

- **2** Your phone shows a USB connection dialog. Touch **USB drive**. You can't use the files on your memory card while it is connected.
- **3** On your computer, use the "My Computer" window to find "Removable Disk"
- **4** Click on the "Removable Disk" icon to access the memory card.
- **5** Drag and drop your pictures, videos, music, ringtones, and more, to your phone folder. To help manage your files, you can create more folders in your phone folder.
- **6** When you're done, use the "Safely Remove Hardware" feature to finish.

## Memory card

**Note:** You need the memory card installed for some features on your phone, like camera.

#### Manage files

## **Find it: File manager** <sup>&</sup>gt; **SD card**

Touch a file or folder to open it, Touch and hold a file to share, rename, or delete it.

To manage your folders and move stuff around, use your USB connection. See "USB drag & drop" on page 37.

#### Remove or format your memory card

Before you remove or format your memory card you need to unmount it. Touch Menu <sup>&</sup>gt; **Settings** <sup>&</sup>gt; **SD card & phone storage** <sup>&</sup>gt; **Unmount SD card**.

To format your memory card, touch **Format SD card**.

**Warning:** All data on your memory card will be deleted.

## **Synchronize**

*keep up-to-date*

## Synchronize with Microsoft™ Office **Outlook**

If you use Microsoft Office Outlook on your work computer, your phone can synchronize emails, events, and contacts with your Microsoft Exchange server.

#### **Find it:** Menu <sup>&</sup>gt; **Settings** <sup>&</sup>gt; **Accounts & sync** > **Add account**

- **1** Enter your email address (username@company.com) and password, then touch **Next**.
- **2** Enter additional server details as necessary (server address is the same URL you use to access your company's email using the Web on your computer), then touch **Next**.

**Note:** Contact your business IT department for server details. server details.

## **Tools**

*stay on top of things*

## Calendar

## **Find it: Calendar**

Your calendar events can be viewed in different ways: Touch Menu <sup>&</sup>gt; **Agenda**, **Day**, **Week**, or **Month**. When you highlight an event in the day and week views, more details appear.

#### Add calendar events

From any calendar view, touch Menu <sup>&</sup>gt; **New event**. Enter event details and touch **Save**.

#### Manage calendar events

To edit an event, select it and touch Menu <sup>&</sup>gt; **Edit event**. When you're done editing event details, touch **Done**.

To delete an event, select it and touch Menu > **Delete event**.

To go to today, touch Menu <sup>&</sup>gt; **Today**.

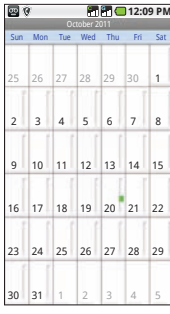

### Calculator

### **Find it: Calculator**

Your calculator has two views: basic and advanced. To change your views, touch Menu <sup>&</sup>gt; **Advanced panel** or **Basic panel**.

## File Manager

Use file manager to view recent documents and files on your memory card.

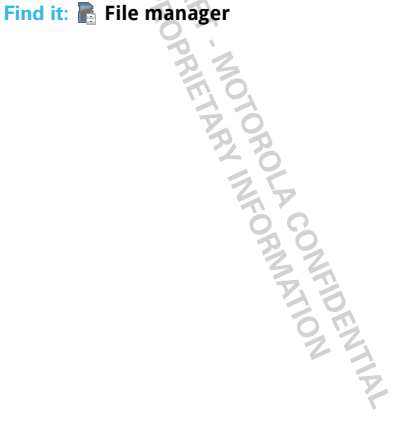

## **Management**

*stay in control*

#### Wireless manager

**Find it:** Menu <sup>&</sup>gt; **Settings** <sup>&</sup>gt; **Wireless & networks**

Manage all your wireless connections: WLAN, Bluetooth™, and airplane mode.

**Shortcut:** Press and hold Power  $\boxed{0}$  to see the power menu—from here you can set airplane mode, as well as turn the phone off.

#### Airplane mode

Use airplane mode to turn all your wireless connections off—useful when flying. Press and hold Power  $\boxed{0}$ , then touch **Airplane mode**.

### Update my phone

To keep your phone current, software updates may be available. Touch Menu <sup>&</sup>gt; **Settings** <sup>&</sup>gt; **About phone** > **Check for update** to see if your phone is up to date. If it isn't, touch **Update**.

**Tip:** To automatically search for software updates, touch Menu <sup>&</sup>gt; **Settings** <sup>&</sup>gt; **About phone** <sup>&</sup>gt; **Auto system check**.

## Network

You should not need to change any network settings. Contact your service provider for help.

## Touch Menu <sup>&</sup>gt; **Settings** <sup>&</sup>gt; **Wireless & networks** > **Mobile networks** <sup>&</sup>gt; **CDMA network** or **GSM**

**network** to show options for roaming networks, network selection, operator selection, and access point names.

TAKET ADOMETICAL STRAIGHT

## **Security**

*help keep your phone safe*

## Quick start: Security

**Find it:** Menu <sup>&</sup>gt; **Settings** <sup>&</sup>gt; **Location & security**

You have lots of ways to keep your phone safe.

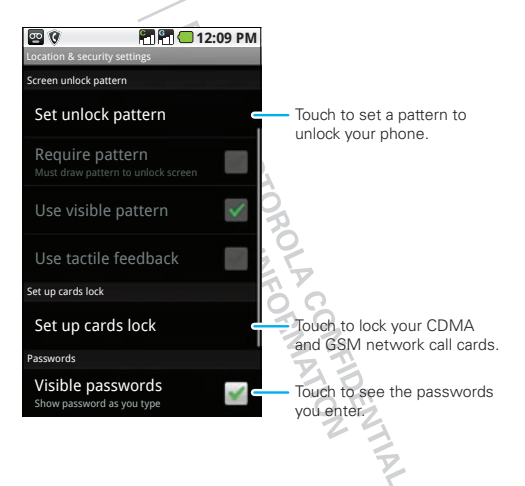

### Screen unlock pattern

You can set up your phone so that an unlock pattern must be entered to unlock the phone.

#### **Find it:** Menu <sup>&</sup>gt; **Settings** > **Location & security** <sup>&</sup>gt; **Set unlock pattern**.

Follow the instructions to draw your unlock pattern.

When prompted, draw the pattern to unlock the phone.

**Note:** You can make emergency calls on a locked phone

("Emergency calls" on page 11). A locked phone still rings, **but you need to unlock it to answer**.

**Note:** If you forget your unlock pattern, you will need to reset your phone to its initial factory settings. See "Reset & clear" on page 42.

#### Lock your call cards

#### Enable card PIN codes

To lock your CDMA UIM card and/or GSM SIM card (the next time you power up the phone you will need to enter your PIN code), touch Menu <sup>&</sup>gt; **Settings** > **Location & security** <sup>&</sup>gt; **Set up cards lock** <sup>&</sup>gt; **Slot1** 

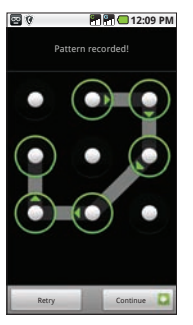

#### **card lock setting** or **Slot2 card lock setting** <sup>&</sup>gt; **Lock card**. Enter the card's PIN code when prompted.

**Caution:** If you enter an incorrect PIN code three times, the phone locks your call card and asks for your PIN unlock code (PUK code). Enter your PUK code when prompted. If you don't remember your PUK code, contact your service provider.

## Change card PIN co

To change your **PIN** code, touch Menu <sup>&</sup>gt; **Settings** > **Location & security** <sup>&</sup>gt; **Set up cards lock** <sup>&</sup>gt; **Slot1 card lock setting** or **Slot2 card lock setting**

> **Change PIN code**.

OCATALLES DE

## **Troubleshooting**

*we're here to help*

### Crash recovery

In the unlikely event that your phone stops responding to touchs and key presses, try a quick reset. Remove the back cover and battery ("Assemble & charge" on page 3), then replace and turn on your phone as usual.

## Reset & clear

To reset your phone to factory settings and erase all the data on your phone, touch Menu <sup>&</sup>gt; **Settings** > **Privacy** <sup>&</sup>gt; **Factory data reset** <sup>&</sup>gt; **Reset phone**.

**Warning:** All data on your phone will be deleted. Data on your microSD memory card will not be deleted.

#### Service & Repairs

If you have questions or need assistance, we're here to help.

Go to www.motorola.com/support, where you can select from a number of customer care options. You can also contact the Motorola Customer Support Center at 1-800-331-6456 (United States), 1-888-390-6456 (TTY/TDD United States for hearing impaired), or 1-800-461-4575 (Canada).

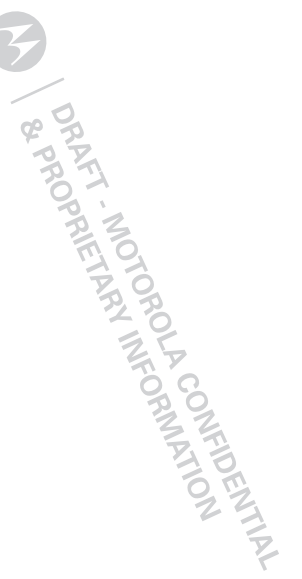

## *Safety, Regulatory & Legal*

## Battery Use & Safety

#### Important: Handle and store batteries properly to avoid injury or damage.

Most battery issues arise from improper handling of batteries, and particularly from the continued use of damaged batteries.

#### **DON'Ts**

- **• Don't disassemble, crush, puncture, shred, or otherwise attempt to change the form of your battery.**
- **• Don't let the mobile device or battery come in contact with water.\*** Water can get into the mobile device's circuits, leading to corrosion. If the mobile device and/or battery get wet, have them checked by your service provider or contact Motorola, even if they appear to be working properly. $*$
- **• Don't allow the battery to touch metal objects.** If metal objects, such as jewelry, stay in prolonged contact with the battery contact points, the battery could become very hot.
- **• Don't place your mobile device or battery near a heat source.\*** Excessive heat can damage the mobile device or the battery. High temperatures can cause the battery to swell, leak, or malfunction. Therefore:
- **• Don't dry a wet or damp battery with an appliance or heat source**, such as a hair dryer or microwave oven.

#### **DOs**

- **• Do avoid leaving your mobile device in your car in high temperatures.\***
- **• Do avoid dropping the battery or mobile device.\*** Dropping these items, especially on a hard surface, can potentially cause damage.<sup>\*</sup>
- **• Do contact your service provider or Motorola if your mobile device or battery has been damaged from dropping or high temperatures.**
- **\* Note:** Always make sure that the battery compartment is closed and secure to avoid direct exposure of the battery to any of these conditions.

#### **Important: Use Motorola Original products for quality assurance and**

**safeguards.** To aid consumers in identifying authentic Motorola batteries from non-original or counterfeit batteries (that may not have adequate safety protection), Motorola provides holograms on its batteries. Consumers should confirm that any battery they purchase has a "Motorola Original" hologram.

**Motorola recommends you always use Motorola-branded batteries and chargers.** Motorola mobile devices are designed to work with Motorola batteries. If you see a message on your display such as **Invalid Battery** or **Unable to Charge**, take the following steps:

- **•** Remove the battery and inspect it to confirm that it has a "Motorola Original" hologram;
- **•** If there is no hologram, the battery is not a Motorola battery;
- **•** If there is a hologram, replace the battery and try charging it again;
- **•** If the message remains, contact a Motorola authorized service center.

**Important:** Motorola's warranty does not cover damage to the mobile device caused by non-Motorola batteries and/or chargers.

**Warning:** Use of a non-Motorola battery or charger may present a risk of fire explosion, leakage, or other hazard

**Proper and safe battery disposal and recycling:** Proper battery disposal is not only important for safety, it benefits the environment. Consumers may recycle their used batteries in many retail or service provider locations. Additional information on proper disposal and recycling may be found on the Web:

- **•** www.motorola.com/recycling
- **•** www.rbrc.org/call2recycle/ (in English only)

**Disposal:** Promptly dispose of used batteries in accordance with local regulations. Contact your local recycling center or national recycling organizations for more information on how to dispose of batteries.

**Warning:** Never dispose of batteries in a fire because they may explode.

## Battery Charging Notes for charging your product's battery**:**

- **•** When charging your battery, keep it near room temperature. Never expose batteries to temperatures below 0°C (32°F) or above 45°C (113°F) when charging
- **•** New batteries are not fully charged.
- **•** New batteries or batteries stored for a long time may take more time to charge.
- **•** Motorola batteries and charging systems have circuitry that protects the battery from damage from overcharging.

## Driving Precautions

Responsible and safe driving is your primary responsibility when behind the wheel of a vehicle. Using a mobile device or accessory for a call or other application while driving may cause distraction. Using a mobile device or accessory may be prohibited or restricted in certain areas, always obey the laws and regulations on the use of these products.

### **While driving, NEVER:**

- Type or read texts.
- Enter or review written data.
- **•** Surf the web.
- **•** Input navigation information.
- **•** Perform any other functions that divert your attention from driving.

### **While driving, ALWAYS:**

- **•** Keep your eyes on the road.
- **•** Use a handsfree device if available or required by law in your area.
- **•** Enter destination information into a navigation device **before** driving.
- **•** Use voice activated features (such as voice dial) and speaking features (such as audible directions), if available.
- **•** Obey all local laws and regulations for the use of mobile devices and accessories in the vehicle.
- **•** End your call or other task if you cannot concentrate on driving. Remember to follow the "Smart Practices While Driving" in this guide and at www.motorola.com/callsmart (in English only).

## Seizures/Blackouts

Some people may be susceptible to epileptic seizures or blackouts when exposed to flashing lights, such as when playing videos or games. These may occur even if a person has never had a previous seizure or blackout.

If you have experienced seizures or blackouts, or if you have a family history of such occurrences, please consult with your physician before playing videos or games or enabling a flashing-lights feature (if available) on your mobile device. Discontinue use and consult a physician if any of the following symptoms occur: convulsion, eye or muscle twitching, loss of awareness, involuntary movements, or disorientation. It is always a good idea to hold the screen away from your eyes, leave the lights on in the room, take a 15-minute break every hour, and stop use if you are tired.

## Caution About High Volume Usage

**Warning:** Exposure to loud noise from any source for extended periods of time may affect your hearing. The louder the volume sound level, the less time is required before your hearing could be affected. To protect your hearing:

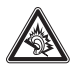

- **•** Limit the amount of time you use headsets or headphones at high volume.
- **•** Avoid turning up the volume to block out noisy surroundings.
- **•** Turn the volume down if you can't hear people speaking near you.

If you experience hearing discomfort, including the sensation of pressure or fullness in your ears, ringing in your ears, or muffled speech, you should stop listening to the device through your headset or headphones and have your hearing checked. For more information about hearing, see our Web site at direct.motorola.com/ hellomoto/nss/AcousticSafety.asp (in English only).

## Repetitive Motion

When you repetitively perform actions such as pressing keys or entering finger-written characters, you may experience occasional discomfort in your hands, arms, shoulders, neck, or other parts of your body. If you continue to have discomfort during or after such use, stop use and see a physician. [Nov0109]

## Small Children

#### **Keep your mobile device and its accessories away from small children.**

These products are not toys and may be hazardous to small children. For example:

- **•** A choking hazard may exist for small, detachable parts.
- **•** Improper use could result in loud sounds, possibly causing hearing injury.
- **•** Improperly handled batteries could overheat and cause a burn.

## Glass Parts

 Some parts of your mobile device may be made of glass. This glass could break if the product is dropped on a hard surface or receives a substantial impact. If glass breaks, do not touch or attempt to remove. Stop using your mobile device until the glass is replaced by a qualified service center.

## Operational Warnings

Obey all posted signs when using mobile devices in public areas.

## Potentially Explosive Atmospheres

Areas with potentially explosive atmospheres are often, but not always, posted and can include fueling areas, such as below decks on boats, fuel or chemical transfer or storage facilities, or areas where the air contains chemicals or particles, such as grain dust, or metal powders.

When you are in such an area, turn off your mobile device, and do not remove, install, or charge batteries. In such areas, sparks can occur and cause an explosion or fire.

## Symbol Key

Your battery, charger, or mobile device may contain symbols, defined as follows:

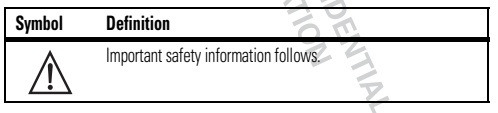

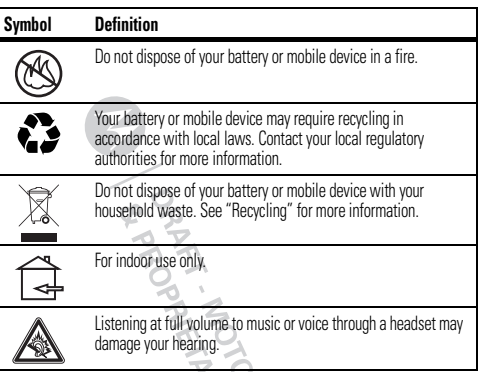

## Radio Frequency (RF) Energy

## Exposure to RF Energy

Your mobile device contains a transmitter and receiver. When it is ON, it receives and transmits RF energy. When you communicate with your mobile device, the system handling your call controls the power level at which your mobile device transmits.

 Your mobile device is designed to comply with local regulatory requirements in your country concerning exposure of human beings to RF energy.

## RF Energy Operational Precautions

For optimal mobile device performance, and to be sure that human exposure to RF energy does not exceed the guidelines set forth in the relevant standards, always follow these instructions and precautions:

- **•** When placing or receiving a phone call, hold your mobile device just like you would a landline phone.
- **•** If you wear the mobile device on your body, always place the mobile device in a Motorola-supplied or approved clip, holder, holster, case, or body harness. If you do not use a body-worn accessory supplied or approved by Motorola, keep the mobile device and its antenna at least 2.5 centimeters (1 inch) from your body when transmitting.
- **•** Using accessories not supplied or approved by Motorola may cause your mobile device to exceed RF energy exposure guidelines. For a list of Motorola-supplied or approved accessories, visit our Web site at: www.motorola.com.

## RF Energy Interference/Compatibility

Nearly every electronic device is subject to RF energy interference from external sources if inadequately shielded, designed, or otherwise configured for RF energy compatibility. In some circumstances, your mobile device may cause interference with other devices.

#### Follow Instructions to Avoid Interference Problems

 Turn off your mobile device in any location where posted notices instruct you to do so.

In an aircraft, turn off your mobile device whenever instructed to do so by airline staff. If your mobile device offers an airplane mode or similar feature, consult airline staff about using it in flight.

#### Implantable Medical Devices

If you have an implantable medical device, such as a pacemaker or defibrillator, consult your physician before using this mobile device.

Persons with implantable medical devices should observe the following precautions:

- **•** ALWAYS keep the mobile device more than 20 centimeters (8 inches) from the implantable medical device when the mobile device is turned ON.
- **•** DO NOT carry the mobile device in the breast pocket.
- **•** Use the ear opposite the implantable medical device to minimize the potential for interference.
- **•** Turn OFF the mobile device immediately if you have any reason to suspect that interference is taking place.

Read and follow the directions from the manufacturer of your implantable medical device. If you have any questions about using your mobile device with your implantable medical device, consult your healthcare provider.

**PRAFT - MOTORN NEORWATON** 

## This model wireless phone meets the government's requirements for exposure to radio waves.

Your wireless phone is a radio transmitter and receiver. It is designed and manufactured not to exceed limits for exposure to radio frequency (RF) energy set by the Federal Communications Commission (FCC) of the U.S. Government and by the Canadian regulatory authorities. These limits are part of comprehensive guidelines and establish permitted levels of RF energy for the general population. The guidelines are based on standards that were developed by independent scientific organizations through periodic and thorough evaluation of scientific studies. The standards include a substantial safety margin designed to assure the safety of all persons, regardless of age or health.

The exposure standard for wireless mobile phones employs a unit of measurement known as the Specific Absorption Rate, or SAR. The SAR limit set by the FCC and by the Canadian regulatory authorities is 1.6 W/kg.<sup>1</sup> Tests for SAR are conducted using standard operating positions accepted by the FCC and by Industry Canada with the phone transmitting at its highest certified power level in all tested frequency bands. Although the SAR is determined at the highest certified power level, the actual SAR

level of the phone while operating can be well below the maximum value. This is because the phone is designed to operate at multiple power levels so as to use only the power required to reach the network. In general, the closer you are to a wireless base station, the lower the power output.

Before a phone model is available for sale to the public in the U.S. and Canada, it must be tested and certified to the FCC and Industry Canada that it does not exceed the limit established by each government for safe exposure. The tests are performed in positions and locations (e.g., at the ear and worn on the body) reported to the FCC and available for review by Industry Canada. The highest SAR value for this model phone when tested for use at the ear is 0.28 W/kg, and when worn on the body, as described in this user guide, is 0.49 W/kg. (Body-worn measurements differ among phone models, depending upon available accessories and regulatory requirements).<sup>2</sup>

While there may be differences between the SAR levels of various phones and at various positions, they all meet the governmental requirements for safe exposure. Please note that improvements to this product model could cause differences in the SAR value for later products; in all cases, products are designed to be within the guidelines.

length of calls or using a handsfree device to keep the mobile device away from the head and body.

Additional Information can be found on the Web sites of the World Health Organization (http://www.who.int/emf) or Motorola Mobility, Inc. (http:// www.motorola.com/rfhealth).

## Information from the World Health **Organization**

"Present scientific information does not indicate the need for any special precautions for the use of mobile phones. If you are concerned, you may want to limit your own or your children's RF exposure by limiting the length of calls or by using handsfree devices to keep mobile phones away from your head and body." Source: WHO Fact Sheet 193

Further information: http://www.who.int/peh-emf

## European Union Directives Conformance **Statement**

# $0168$   $\bullet$  For Bluetooth and/or Wi-Fi]

Hereby, Motorola declares that this product is in compliance with:

- **•** The essential requirements and other relevant provisions of Directive 1999/5/EC
- **•** All other relevant EU Directives

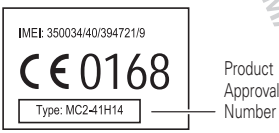

Number

The above gives an example of a typical Product Approval Number

You can view your product's Declaration of Conformity (DoC) to Directive 1999/5/EC (to R&TTE Directive) at www.motorola.com/rtte. To find your DoC, enter the Product Approval Number from your product's label in the "Search" bar on the Web site.

## FCC Notice to Users

The following statement applies to all products that have received FCC **approval. Applicable products bear the FCC logo, and/or an FCC ID in the format FCC ID:xxxxxx on the product label.**

Motorola has not approved any changes or modifications to this device by the user. Any changes or modifications could void the user's authority to operate the equipment. See 47 CFR Sec. 15.21.

This device complies with part 15 of the FCC Rules. Operation is subject to the following two conditions: (1) This device may not cause harmful interference, and (2) this device must accept any interference received, including interference that may cause undesired operation. See 47 CFR Sec. 15.19(3).

This equipment has been tested and found to comply with the limits for a Class B digital device, pursuant to part 15 of the FCC Rules. These limits are designed to provide reasonable protection against harmful interference in a residential installation. This equipment generates, uses and can radiate radio frequency energy and, if not installed and used in accordance with the instructions, may cause harmful interference to radio communications. However, there is no guarantee that interference will not occur in a particular installation. If this equipment does cause harmful interference to radio or television reception, which can be determined by turning the equipment off and on, the user is encouraged to try to correct the interference by one or more of the following measures:

- **•** Reorient or relocate the receiving antenna.
- **•** Increase the separation between the equipment and the receiver.
- **•** Connect the equipment to an outlet on a circuit different from that to which the receiver is connected.
- **•** Consult the dealer or an experienced radio/TV technician for help.

## GPS & AGPS

Your mobile device can use *Global Positioning System* (GPS) signals for location-based applications. GPS uses satellites controlled by the U.S. government that are subject to changes implemented in accordance with the Department of Defense policy and the Federal Radio Navigation Plan. These changes may affect the performance of location technology on your mobile device.

Your mobile device can also use *Assisted Global Positioning System* (AGPS), which obtains information from the cellular network to improve GPS performance. AGPS uses your wireless service provider's network and therefore airtime, data charges, and/or additional charges may apply in accordance with your service plan. Contact your wireless service provider for details.

## Your Location

 Location-based information includes information that can be used to determine the approximate location of a mobile device. Mobile devices which are connected to a wireless network transmit location-based information. Devices enabled with GPS or AGPS technology also transmit location-based information. Additionally, if you use applications that require location-based information (e.g. driving directions), such applications transmit location-based information. This location-based information may be shared with third parties, including your wireless service provider, applications providers, Motorola, and other third parties providing services.

## Emergency Calls

When you make an emergency call, the cellular network may activate the AGPS technology in your mobile device to tell the emergency responders your approximate location.

AGPS has limitations and **might not work in your area**. Therefore:

- **•** Always tell the emergency responder your location to the best of your ability; and
- **•** Remain on the phone for as long as the emergency responder instructs you.

## Performance Tips

**•** Go outside and away from underground locations, covered vehicles, structures with metal or concrete roofs, tall buildings, and foliage. Indoor performance might improve if you move closer to windows, but some window sun shielding films can block satellite signals.

**•** Move away from radios, entertainment equipment, and other electronic devices.

## **Navigation**

When using navigation features, note that mapping information, directions and other navigational data may contain inaccurate or incomplete data. In some countries, complete information may not be available. Therefore, you should visually confirm that the navigational instructions are consistent with what you see. All drivers should pay attention to road conditions, closures, traffic, and all other factors that may impact driving. Always obey posted road signs.

## Smart Practices While Driving

Check the laws and regulations on the use of mobile devices and their ac**cessories in the areas where you drive. Always obey them. The use of these devices may be prohibited or restricted in certain areas—for example,** 

#### **handsfree use only may be required. Go to** www.motorola.com/ callsmart **(in English only) for more information.**

Your mobile device lets you communicate by voice and data—almost anywhere, anytime, wherever wireless service is available and safe conditions allow. When driving a car, driving is your first responsibility. If you choose to use your mobile device while driving, remember the following tips:

- **• Get to know your Motorola mobile device and its features such as speed dial, redial and voice dial.** If available, these features help you to place your call without taking your attention off the road.
- **• When available, use a handsfree device.** If possible, add an additional layer of convenience to your mobile device with one of the many Motorola Original handsfree accessories available today.
- **• Position your mobile device within easy reach. Be able to access your** mobile device without removing your eyes from the road. If you receive an incoming call at an inconvenient time, if possible, let your voicemail answer it for you.
- **• Let the person you are speaking with know you are driving; if necessary, suspend the call in heavy traffic or hazardous weather conditions.** Rain, sleet, snow, ice, and even heavy traffic can be hazardous.
- **• Do not take notes or look up phone numbers while driving.** Jotting down a "to do" list or going through your address book takes attention away from your primary responsibility—driving safely.
- **• Dial sensibly and assess the traffic; if possible, place calls when your car is not moving or before pulling into traffic.** If you must make a call while moving, dial only a few numbers, check the road and your mirrors, then continue.
- **• Do not engage in stressful or emotional conversations that may be distracting.** Make people you are talking with aware you are driving and suspend conversations that can divert your attention away from the road.
- **• Use your mobile device to call for help.** Dial 911 or other local emergency number in the case of fire, traffic accident, or medical emergencies (wherever wireless phone service is available).
- **• Use your mobile device to help others in emergencies.** If you see an auto accident, crime in progress, or other serious emergency where lives are in danger, call 911 or other local emergency number (wherever wireless phone service is available), as you would want others to do for you.
- **• Call roadside assistance or a special non-emergency wireless assistance number when necessary.** If you see a broken-down vehicle posing no serious hazard, a broken traffic signal, a minor traffic accident where no one appears injured, or a vehicle you know to be stolen, call roadside assistance or other special non-emergency wireless number (wherever wireless phone service is available).

## Privacy & Data Security

Motorola understands that privacy and data security are important to everyone. Because some features of your mobile device may affect your privacy or data security, please follow these recommendations to enhance protection of your information:

- **• Monitor access**—Keep your mobile device with you and do not leave it where others may have unmonitored access. Lock your device's keypad where this feature is available.
- **• Keep software up to date**—If Motorola or a software/application vendor releases a patch or software fix for your mobile device that updates the device's security, install it as soon as possible.

**• Secure Personal Information**—Your mobile device can store personal information in various locations including your SIM card, memory card, and phone memory. Be sure to remove or clear all personal information before you recycle, return, or give away your device. You can also backup your personal data to transfer to a new device.

 **Note:** For information on how to backup or wipe data from your mobile device, go to www.motorola.com/support

- **• Online accounts**—Some mobile devices provide a Motorola online account (such as MOTOBLUR). Go to your account for information on how to manage the account, and how to use security features such as remote wipe and device location (where available).
- **• Applications**—Install third party applications from trusted sources only. Applications can have access to private information such as call data, location details and network resources.
- **• Location-based information**—Location-based information includes information that can be used to determine the approximate location of a mobile device. Mobile phones which are connected to a wireless network transmit location-based information. Devices enabled with GPS or AGPS technology also transmit location-based information. Additionally, if you use applications that require location-based information (e.g. driving directions), such applications transmit location-based information. This location-based information may be shared with third parties, including your wireless service provider, applications providers, Motorola, and other third parties providing services.
- **• Other information your device may transmit**—Your device may also transmit testing and other diagnostic (including location-based) information, and other non-personal information to Motorola or other third-party servers. This information is used to help improve products and services offered by Motorola.

If you have further questions regarding how the use of your mobile device may impact your privacy or data security, please contact Motorola at privacy@motorola.com, or contact your service provider.

## Use & Care

To care for your Motorola mobile device, please observe the following:

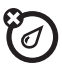

#### **liquids**

Don't expose your mobile device to water, rain, extreme humidity, sweat, or other liquids. If it does get wet, don't try to accelerate drying with the use of an oven or dryer, as this may damage the mobile device.

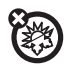

#### **extreme heat or cold**

Avoid temperatures below 0°C/32°F or above 45°C/113°F.

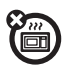

**microwaves**

Don't try to dry your mobile device in a microwave oven.

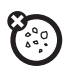

### **dust and dirt**

 Don't expose your mobile device to dust, dirt, sand, food, or other inappropriate materials.

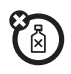

#### **cleaning solutions**

To clean your mobile device, use only a dry soft cloth. Don't use alcohol or other cleaning solutions.

## **shock and vibration**

Don't drop your mobile device.

#### **protection**

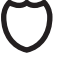

To help protect your mobile device, always make sure that the battery compartment and any connector covers are closed and secure.

## Recycling

## Mobile Devices & Accessories

 Please do not dispose of mobile devices or electrical accessories (such as chargers, headsets, or batteries) with your household waste, or in a fire. These items should be disposed of in accordance with the national collection and recycling schemes operated by your local or regional authority. Alternatively, you may return unwanted mobile devices and electrical accessories to any Motorola Approved Service Center in your region. Details of Motorola approved national recycling schemes, and further information on Motorola recycling activities can be found at: www.motorola.com/recycling

## Packaging & Product Guides

Product packaging and product guides should only be disposed of in accordance with national collection and recycling requirements. Please contact your regional authorities for more details.

## Software Copyright Notice

Motorola products may include copyrighted Motorola and third-party software stored in semiconductor memories or other media. Laws in the United States and other countries preserve for Motorola and third-party software providers certain exclusive rights for convrighted software, such as the exclusive rights to distribute or reproduce the copyrighted software. Accordingly, any copyrighted software. contained in Motorola products may not be modified, reverse-engineered, distributed, or reproduced in any manner to the extent allowed by law. Furthermore, the purchase of Motorola products shall not be deemed to grant either directly or by implication, estoppel, or otherwise, any license under the convrights, patents, or patent applications of Motorola or any third-party software provider, except for the normal, non-exclusive, royalty-free license to use that arises by operation of law in the sale of a product.

## Content Copyright

The unauthorized copyrighted materials is contrary to the provisions of the Copyright Laws of the United States and other countries. This device is intended solely for copying non-copyrighted materials, materials in which you own the copyright, or materials which you are authorized or legally permitted to copy. If you are uncertain about your right to copy any material, please contact your legal advisor.

## Open Source Software Information

For instructions on how to obtain a copy of any source code being made publicly available by Motorola related to software used in this Motorola mobile device, you may send your request in writing to the address below. Please make sure that the request includes the model number and the software version number.

MOTOROLA MOBILITY, INC. OSS Management 600 North US Hwy 45 Libertwille, IL 60048 USA

The Motorola website opensource.motorola.com also contains information regarding Motorola's use of open source.

Motorola has created the opensource.motorola.com website to serve as a portal for interaction with the software community-at-large.

To view additional information regarding licenses, acknowledgments and required copyright notices for open source packages used in this Motorola mobile device, please press Menu Key > **Settings**<sup>&</sup>gt; **About Phone**<sup>&</sup>gt; **Legal information** > **Open source licenses**. In addition, this Motorola device may include self-contained applications that present supplemental notices for open source packages used in those applications. packages used in those applications.

## Motorola Limited Warranty for the United States and Canada

## What Does this Warranty Cover?

Subject to the exclusions contained below, Motorola Mobility, Inc. warrants its mobile telephones ("Products"), Motorola-branded or certified accessories sold for use with these Products ("Accessories"), and Motorola software contained on CD-ROMs or other tangible media and sold for use with these Products ("Software") to be free from defects in materials and workmanship under normal consumer usage for the period(s) outlined below. This limited warranty is a consumer's exclusive remedy, and applies as follows to new Motorola Products, Accessories, and Software purchased by consumers in the United States or Canada, which are accompanied by this written warranty:

### Products and Accessories

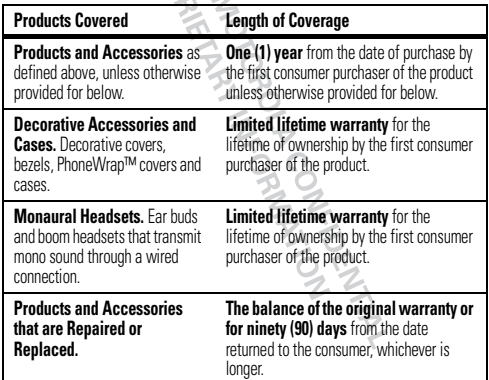

#### Exclusions (Products and Accessories)

**Normal Wear and Tear.** Periodic maintenance, repair and replacement of parts due to normal wear and tear are excluded from coverage.

**Batteries.** Only batteries whose fully charged capacity falls below 80% of their rated capacity and batteries that leak are covered by this limited warranty. **Abuse & Misuse.** Defects or damage that result from: (a) improper operation, storage, misuse or abuse, accident or neglect, such as physical damage (cracks, scratches, etc.) to the surface of the product resulting from misuse; (b) contact with liquid, water, rain, extreme humidity or heavy perspiration, sand, dirt or the like, extreme heat, or food; (c) use of the Products or Accessories for commercial purposes or subjecting the Product or Accessory to abnormal usage or conditions; or (d) other acts which are not the fault of Motorola, are excluded from coverage. **Use of Non-Motorola Products and Accessories.** Defects or damage that result

from the use of non-Motorola branded or certified Products, Accessories, Software or other peripheral equipment are excluded from coverage.

**Unauthorized Service or Modification.** Defects or damages resulting from service, testing, adjustment, installation, maintenance, alteration, or modification in any way by someone other than Motorola, or its authorized service centers, are excluded from coverage.

**Altered Products.** Products or Accessories with (a) serial numbers or date tags that have been removed, altered or obliterated; (b) broken seals or that show evidence of tampering; (c) mismatched board serial numbers; or (d) nonconforming or non-Motorola housings, or parts, are excluded from coverage.

**Communication Services.** Defects, damages, or the failure of Products, Accessories or Software due to any communication service or signal you may subscribe to or use with the Products Accessories or Software is excluded from coverage.

#### **Software**

#### **Products Covered Length of Coverage Software.** Applies only to physical defects in the media that embodies the copy of the software (e.g. CD-ROM, or floppy disk). **Ninety (90) days** from the date of purchase.

#### Exclusions (Software)

**Software Embodied in Physical Media.** No warranty is made that the software will meet your requirements or will work in combination with any hardware or software applications provided by third parties, that the operation of the software products will be uninterrupted or error free, or that all defects in the software products will be corrected.

**Software NOT Embodied in Physical Media.** Software that is not embodied in physical media (e.g. software that is downloaded from the Internet), is provided "as is" and without warranty.

## Who is Covered?

This warranty extends only to the first consumer purchaser, and is not transferable.

## What Will Motorola Do?

 Motorola, at its option, will at no charge repair, replace or refund the purchase price of any Products, Accessories or Software that does not conform to this warranty. We may use functionally equivalent reconditioned/refurbished/pre-owned or new Products, Accessories or parts. No data, software or applications added to your Product, Accessory or Software, including but not limited to personal contacts, games and ringer tones, will be reinstalled. To avoid losing such data, software, and applications, please create a back up prior to requesting service.

#### How to Obtain Warranty Service or Other Information

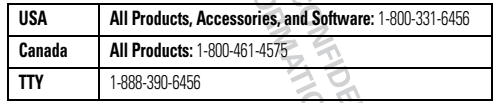

You will receive instructions on how to ship the Products, Accessories or Software, at your expense, to a Motorola Authorized Repair Center. To obtain service, you must include: (a) a copy of your receipt, bill of sale or other comparable proof of purchase; (b) a written description of the problem; (c) the name of your service provider, if

applicable; (d) the name and location of the installation facility (if applicable) and, most importantly; (e) your address and telephone number.

#### What Other Limitations are There?

ANY IMPLIED WARRANTIES, INCLUDING WITHOUT LIMITATION THE IMPLIED WARRANTIES OF MERCHANTABILITY AND FITNESS FOR A PARTICULAR PURPOSE, SHALL BE LIMITED TO THE DURATION OF THIS LIMITED WARRANTY, OTHERWISE THE REPAIR, REPLACEMENT, OR REFUND AS PROVIDED UNDER THIS EXPRESS LIMITED WARRANTY IS THE EXCLUSIVE REMEDY OF THE CONSUMER, AND IS PROVIDED IN LIEU OF ALL OTHER WARRANTIES, EXPRESS OR IMPLIED. IN NO EVENT SHALL MOTOROLA BE LIABLE, WHETHER IN CONTRACT OR TORT (INCLUDING NEGLIGENCE) FOR DAMAGES IN EXCESS OF THE PURCHASE PRICE OF THE PRODUCT, ACCESSORY OR SOFTWARE, OR FOR ANY INDIRECT, INCIDENTAL, SPECIAL OR CONSEQUENTIAL DAMAGES OF ANY KIND, OR LOSS OF REVENUE OR PROFITS, LOSS OF BUSINESS, LOSS OF INFORMATION OR DATA, SOFTWARE OR APPLICATIONS OR OTHER FINANCIAL LOSS ARISING OUT OF OR IN CONNECTION WITH THE ABILITY OR INABILITY TO USE THE PRODUCTS, ACCESSORIES OR SOFTWARE TO THE FULL EXTENT THESE DAMAGES MAY BE DISCLAIMED BY LAW. **Some states and jurisdictions do not allow the limitation or exclusion of incidental or consequential damages, or limitation on the length of an implied warranty, so the above limitations or exclusions may not apply to you. This warranty gives you specific legal rights, and you may also have** 

other rights that vary from state to state or from one jurisdiction to another.

**DRAKT - MORPHELMAN WORKINGS** 

## Copyright & Trademarks

Motorola Mobility, Inc. Consumer Advocacy Office 600 N US Hwy 45 Libertwille, IL 60048 www.hellomoto.com 1-800-734-5870 (United States) 1-888-390-6456 (TTY/TDD United States for hearing impaired) 1-800-461-4575 (Canada) Certain features, services and applications are network dependent and may not be available in all areas; additional terms, conditions and/or charges may apply. Contact your service provider for details. All features, functionality, and other product specifications, as well as the information contained in this guide, are based upon the latest available information and believed to be accurate at the time of printing. Motorola reserves the right to change or modify any information or specifications without notice or obligation. MOTOROLA, the Stylized M Logo, MOTOBLUR and the MOTOBLUR logo are trademarks or registered trademarks of Motorola Trademark Holdings, LLC. The Bluetooth trademarks are owned by their proprietor and used by Motorola Mobility, Inc. under license. WHE is a Certification Mark of the Wireless Fidelity Alliance, Inc. Google, YouTube, Picasa, Gmail, and the Google logo are trademarks of Google, Inc. Microsoft, Windows, Windows Me, and Windows Vista are registered trademarks of Microsoft Corporation in the United States and other countries. All other product or service names are the property of their respective owners. © 2010 Motorola Mobility, Inc. All rights reserved.

**Caution:** Changes or modifications made in the radio phone, not expressly approved by Motorola, will void the user's authority to operate the equipment.<br>Product ID: Motorola XT806<br>Manual Number: 68XXXXX428-A Product ID: Motorola XT806

Manual Number: 68XXXXX428-A

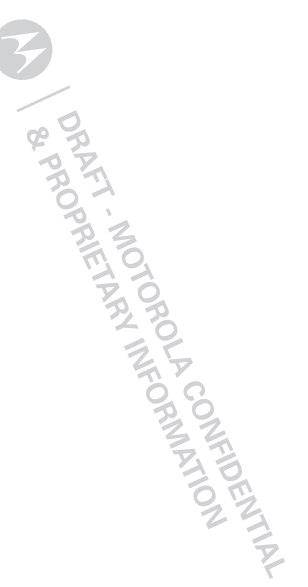

## www.motorola.com

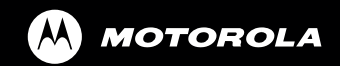

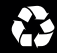